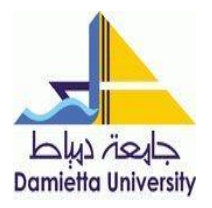

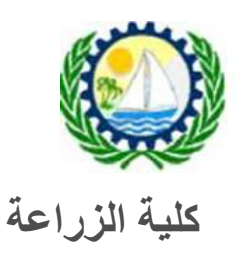

## اجراءات التقدم للمدن الجامعية

.1 لتسجيل االلكترونى من خالل موقع الجامعة – موقع المدينة الجامعية للجامعة (فرع دمياط) عن طريق دخول الطالب على الموقع وقيامه بعملية التسجيل لنفسه ثم يتقدم بعد ذلك الستكمال إجراءات التسجيل وسداد الرسوم المقررة.

.2 التسجيل اليدوى بعد فتح باب التسجيل للمدينة الجامعية

- يقوم الطالب المنقول للفرقة األعلى بسحب ملف المدينة من إدارة المدن بإدارة الفرع الجامعة بدمياط الجديدة. ثم يتقدم الطالب للكلية – مكتب شئون الطالب الستكمال أوراق المدينة.
- يقوم الطالب الجدد بالتقدم بجميع األوراق الالزمة لقيد الطالب فى الكلية وبعد انتهاء إجراءات القيد يقوم الطالب بسحب ملف المدينة الجامعية واستكمال األوراق المطلوبة من مكتب شئون الطالب وبعد ذلك تسليمه إلى مقرر إدارة المدن الجامعية – فرع إدارة الجامعة – دمياط الجديدة.